*2017 - "AÑO DE LAS ENERGÍAS RE OVABLES".*

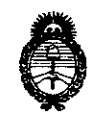

*::Ministerio áe Sa[uá Secretaría áe Pofíticas, 1?sgufación e Institutos )l.:N.:M.)l. 'T*

# **DISPOSICIÓN Nº8502**

## BUENOSAIRES, 2 6 JUL 2017

VISTO el Expediente Nº 1-47-3110-001056-17-5 del Registro de esta Administración Nacional de Medicamentos, Alimentos y Tecnología Médica (ANMAT), y

#### CONSIDERANDO:

Que por las presentes actuaciones la firma ACCESS MEDICAL SYSTEMS S.A. solicita la modificación del Certificado de Inscripción en el RPPTM Nº PM-1107-27, denominado: SISTEMA DE DENSITOMETRÍA OSEA POR RAYOS X, marca HOLOGIC Inc.

Que lo solicitado se encuadra dentro de los alcandes de la Disposición ANMAT Nº 2318/02, sobre el Registro Nacional de Productores y Productos de Tecnología Médica (RPPTM).

Que la documentación aportada ha satisfecho los requisitos de la normativa aplicable.

Que la Dirección Nacional de Productos Médicos ha tomado la intervención que le compete.

Que se actúa en virtud de las facultades conferidas por el Decreto Nº 1490/92 y Decreto Nº 101 del 16 de diciembre de 2015.

Por ello;

*tu*

## EL ADMINISTRADOR NACIONAL DE LA ADMINISTRACIÓN NACIONAL DE MEDICAMENTOS,ALIMENTOS Y TECNOLOGÍA MÉDICA DISPONE:

ARTÍCULO 1º .- Autorízase la modificación del Certificado de Inscripción en el RPPTM Nº PM-1107-27, denominado: SISTEMA DE DENSITOMETRÍA OSEA POR RAYOS X, marca HOLOGIC Inc.

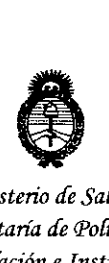

*:Ministerio áe Sa(uá Secretaria áe <Pofíticas, rJ<fgut'ación <sup>e</sup> Institutos }I.:N.~.}I.*'f

**DISPOSIClON N"**

**8502**

ARTÍCULO 2º.- Acéptase el texto del Anexo de Autorización de Modificaciones el cual pasa a formar parte integrante de la presente disposición y el que deberá agregarse al Certificado de Inscripción en el RPPTM Nº PM-1107-27. ARTÍCULO 3º.- Regístrese; por el Departamento de Mesa de Entrada, notifíquese al interesado y hágasele entrega de la copia autenticada de la presente Disposición y conjuntamente con su Anexo, Rótulos e Instru¢ciones de uso autorizados; gírese a la Dirección de Gestión de Información Técnica para que efectúe la agregación del Anexo de Modificaciones al certificado. Cumplido, archívese.

Expediente Nº 1-47-3110-001056-17<br>DISPOSICIÓN Nº **DISPOSICIÓN Nº** 8502

**OS CHIALE** Dr. CARLOS Urman<br>Administrador Nacional די ס $\mathfrak{c}$  $A.M.A.T.$ 

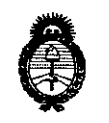

Ministerio de Salud Secretaría de Políticas, Regulación e Institutos  $A.N.M.A.T$ 

## ANEXO DE AUTORIZACIÓN DE MODIFICACIONES

El Administrador Nacional de la Administración Nacional de Medidamentos, Alimentos y Tecnología Médica (ANMAT), autorizó mediante Disposición  $\mathbf{D}$ ... $\mathbf{D}$ a los efectos de su anexado en el Certificado de Inscripción en N<del>X.5</del> el RPPTM Nº PM-1107-27 y de acuerdo a lo solicitado por la firma ACCESS MEDICAL SYSTEMS S.A., la modificación de los datos característicos, que figuran en la tabla al pie, del producto inscripto en RPPTM bajo:

Nombre genérico del producto médico: SISTEMA DE DENSITOMETRÍA OSEA POR RAYOS X.

Disposición Autorizante de RPPTM: Nº 5201/15.

Tramitado por expediente Nº 1-47-0000-004869-14-9.

Datos a modificar:

 $\int$ 

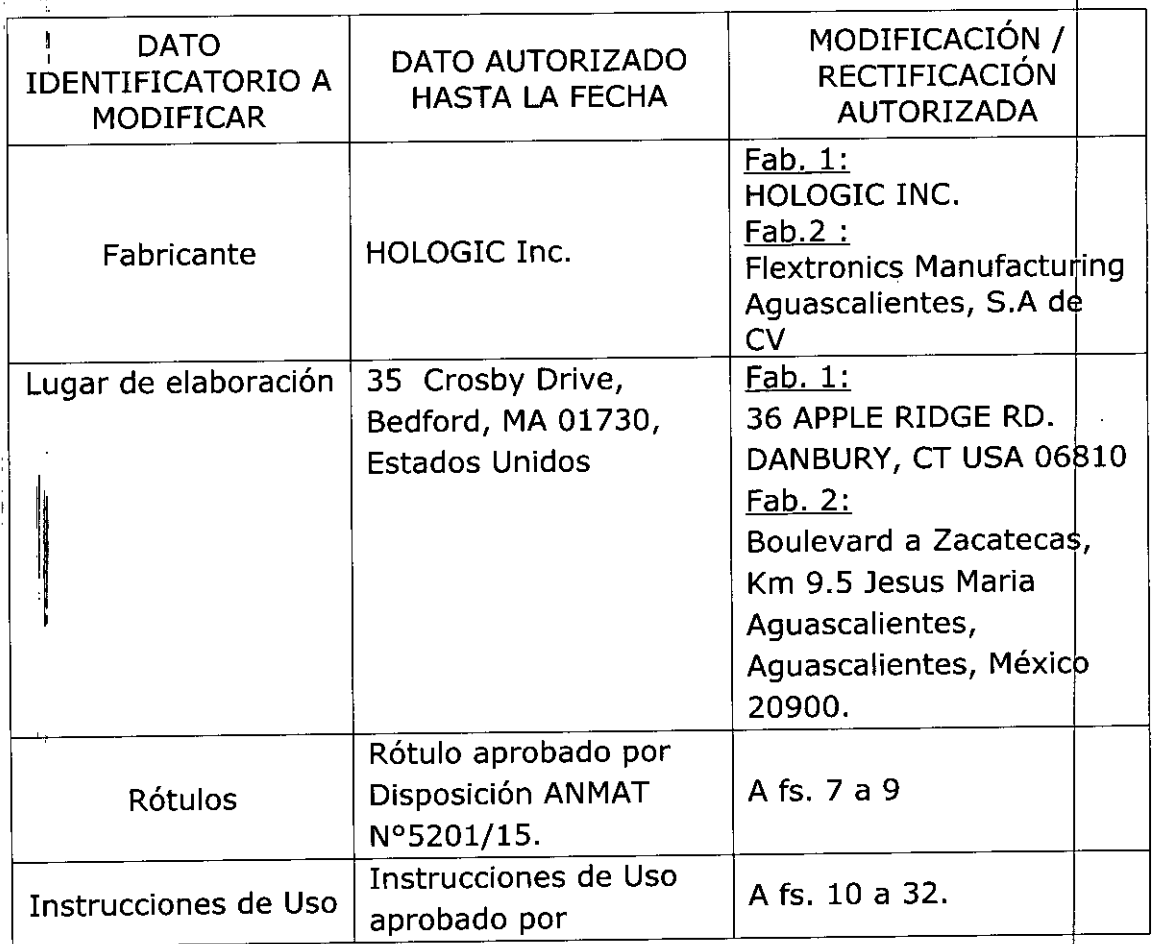

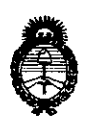

Ministerio de Salud Secretaría de Políticas. Requlación e Institutos  $A. N. M. A. T$ 

> Disposición ANMAT Nº 5201/15.

El presente sólo tiene valor probatorio anexado al certificado de Autorización antes mencionado.

Se extiende el presente Anexo de Autorización de Modificaciones del RPPTM a la firma ACCESS MEDICAL SYSTEMS S.A., Titular del Certificado de Inscripción en RPPTM Nº PM-1107-27, en la Ciudad de Buenos Aires, a los  $\mathsf{el}$  $d$ ías....... 2 6 JUL 2017

Expediente Nº 1-47-3110-001056-17-5

DISPOSICIÓN Nº

8502

CHIALE  $Dr. C$ Administrador Nacional  $A, N, M, A, T$ .

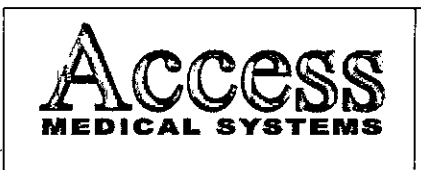

MODELO: Serie HORIZON<br>26 JUL 2017 f~O~" *\io,:* 4~~ PM-1107<sub>275</sub>

 $8502$ 

*~;'.,1.A~*

en: :C

## Información de los Rótulos

#### l' *1 RequisitosGenerales*

1.1 La información que consta en los Rótulos como así también las Instrucciones de Uso están escritas en el idioma español.

1.2 La familia de Productos Médicos viene acompañado de Instrucciones de Uso (Manual de Operación) provistas por el Fabricante.

1.3 Toda la información necesaria para la utilización de la familia de Productos Médicos con plena seguridad está detallada en las Instrucciones de Uso (Manual de Operación) que acompaña a cada uno de los Productos.

1.4 La información con forma de simbolos y el significado de los mismos se encuentra claramente detallada en las Instrucciones de Uso (Manual de Operación) que acompañan al Producto Médico (ver *simbología utilizada* en ítem 1.3 de INFORME TÉCNICO). ,

## *2 Rótulos*

(

2.1. La Razón Social y dirección se encuentran en el Rótulo original provisto por el Fabricante (ver figura 3.1). Por otro lado, la Razón Social y dirección del Importador se anexan en el Rótulo que se agrega al Producto (ver figura 2.1). I

2.2. La información necesaria para que el usuario pueda identificar el Producto Médico, se encuentra en el Manual de Operación provisto por el Fabricante. Además, el Nombre del Producto (en castellano) se encuentran en el Rótulo que coloca el Importador (ver figura  $2.1$ .

2.4. Tanto el modelo como el número de serie está en el Rótulo que coloca el Fabricante en el equipo (ver figura 3.1).

11 2.5. La fecha de fabricación se encuentra en el Rótulo colocado por el Fabricante sobre el equipo (ver figura 3.1)

l.

ACCESS MEDICAL 5YSTEMS S.A. **ANA ROMERO** PRESID **NTE**

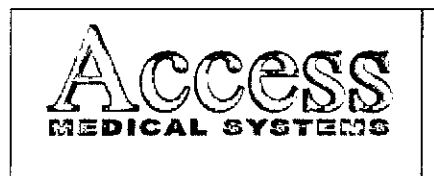

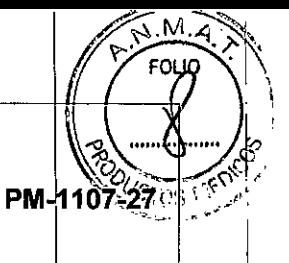

MODELO: Serie HORIZON

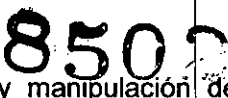

entralismento **8500 millons**<br>2.7. Las condiciones específicas de almacenamiento, conservación y mampulación del Producto Médico se encuentran detalladas en el Manual de Operación provisto por el<br>Fabricante.

2.8. Las instrucciones especiales de operación y uso del Producto Médico se encuentran detalladas en el Manual de Operación provisto por el Fabricante.

2.9. Tanto las advertencias como las precauciones que deben adoptarse se detallan en una sección destinada a tal fin en el Manual de Operación provisto por el Fabricante y en la etiqueta de embalaje que se encuentra en cada bulto.

2.11. El nombre del Responsable Técnico habilitado para la función se encuentra en el Rótulo anexado por el Importador. [

2.12. El número de registro del Producto Médico precedido de la sigla de identificación de la Autoridad Sanitaria competente se encuentra en el Rótulo anexado por el Importador.

*Observaciones: Los ítems* 2.3, 2.6 *Y 2.10 No Aplican en* este *Producto Médico.*

**ACCESS MEDICAL S TEMS S.A.** SUSANA ROMERO PRESIDENTE

itel si d NF RASAS فكالمحادثة

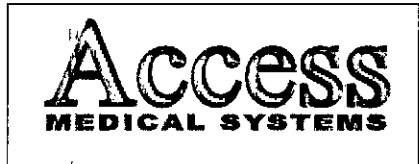

### SISTEMA DE DENSITOMETRIA OSEA POR RAYOS X MARCA HOLOGIC, INC.

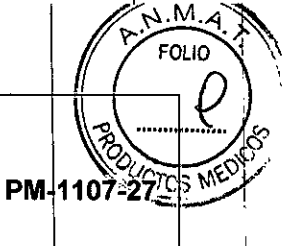

MODELO: Serie HORIZON

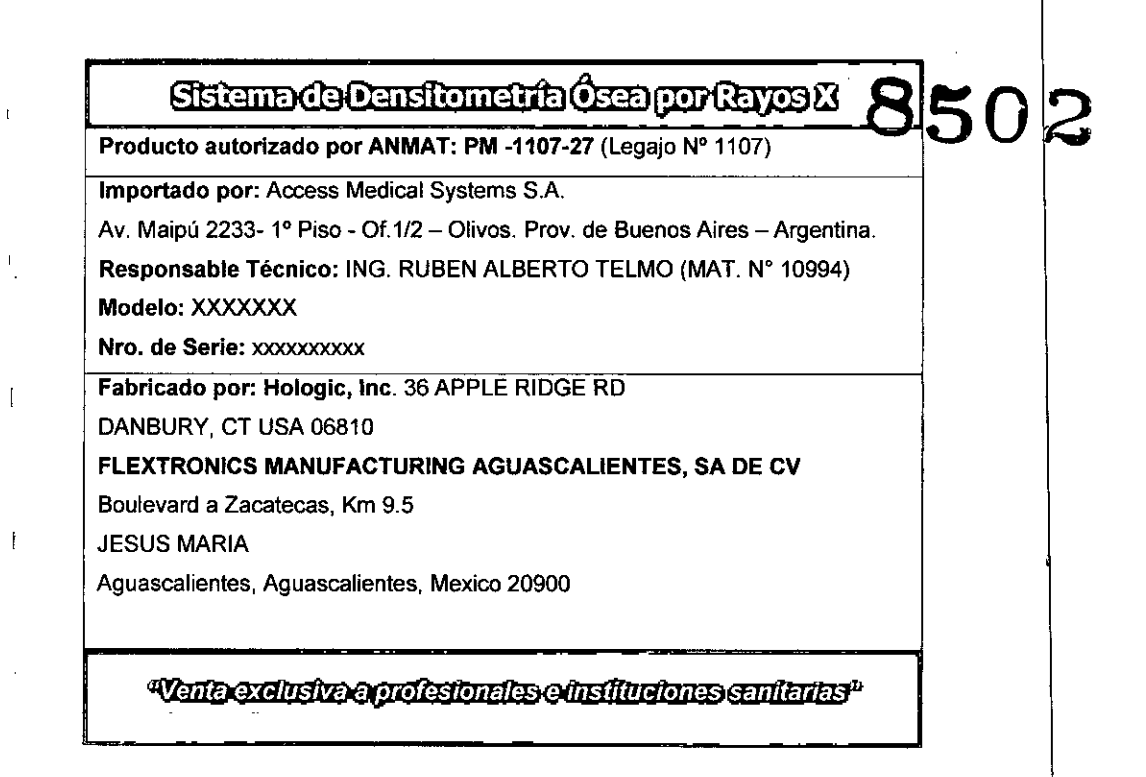

*Fig.* 2.1 - *Rótulo con fos datos del Importador*

ACCESS MEDICAL SYSTEMS S.A.<br>SÚSANA, ROMERO<br>PRESIDENTE

 $\parallel$ 

 $\overline{\phantom{a}}$ 

l'

l'

 $\vert \cdot \vert$ 

 $\mathcal{L}_{L}$ エレーディエヌ う  $32\times T$ .<br>N<sup>a</sup> 1096.A anscos m .Log.eo

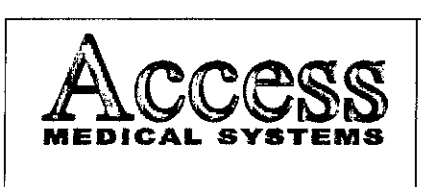

l'

,

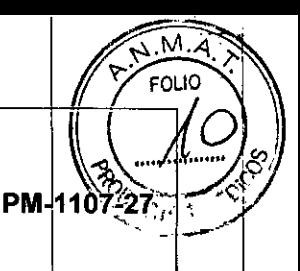

MODELO: Serie HORIZON

## !' *INSTRUCCIONES DE USO*

*3.1 Indicaciones del Rótulo*

**'850**

3.1.1 Razón Social y Dirección (rótulo del Fabricante): HOLOGIC, INC.

36 APPLE RIDGE RD

DANBURY, CT USA 06810

## FLEXTRONICS MANUFACTURING AGUASCALIENTES, SA DE CV

Boulevard a Zacatecas, Km 9.5

JESUS MARIA

Aguascalientes, Aguascalientes, Mexico 20900

,11

*3.1.2 Razón Social* y *Dirección (rótulo del Importador):*

Access Medical Systems S.A. Av. Maipú 2233- 1° Piso - *Of.1/2* Olivos - Prov. de Buenos Aires Argentina.

∦

*3.1.3 Identificación del producto:*

*En Rótulo del Fabricante:*

*Las etiquetas* o *rótulos están posicionadas apropiadamente en la unidad rodant* y *contienen el número de serie de la unidad* y *la fecha de fabricación (el Modelo pobrá* r  $s$ er *Horizon A, Horizon C, Horizon Ci, Horizon W y/o Horizon Wi).* 

 $\psi$ ACCESS MEDICAL SYS EMS S.A. SUSANA ROMERO PRESIDENTE

1,

クルンロッ MAT. K  $75 - 8$ ∕aiseur o متعصر عاملة مناجا

Pág. 6

 $\bigcirc$ !

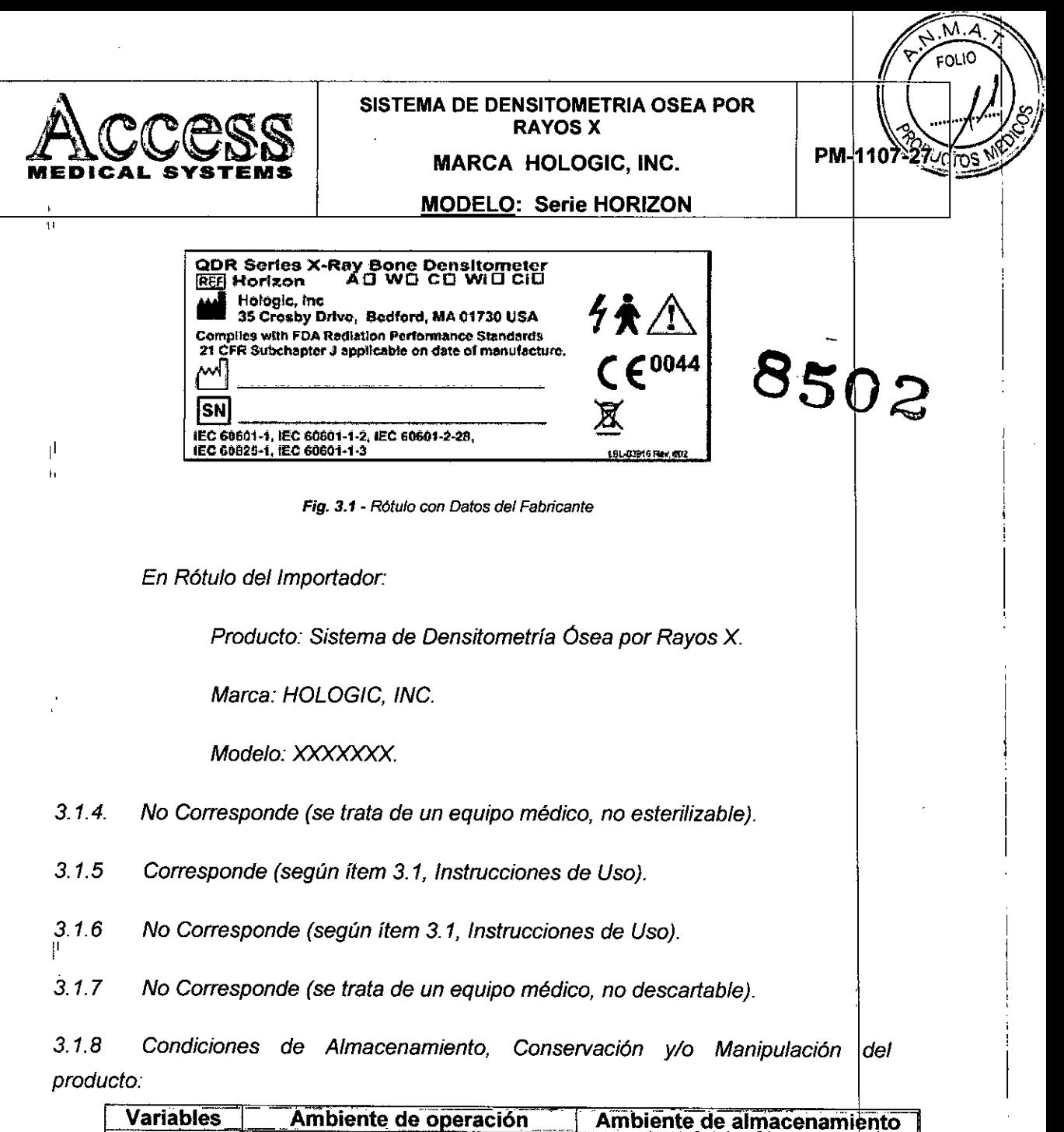

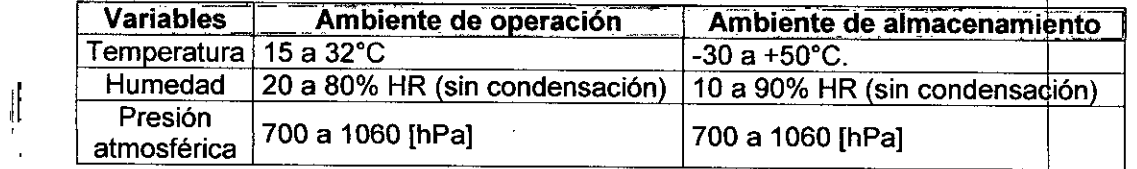

3.1.9 Instrucciones especiales de uso (no mencionadas en Rótulo; referirse al Anexo III.B, item 4 INSTRUCCIONES DE USO).

3.1.10 Advertencias y/o precaución de transporte (etiqueta de embalaje)

 $\downarrow$  $\int_{-\infty}^{+\infty}$ Referencias: J **NO EXPONER A LLUVIA ESTE LADO ARRIBA MANIPULAR CON CUIDADO FRAGIL** Pág. 7  $1, c, b$ ACCESS MEDICAL SYSTEMS S.A.<br>SUSANA ROMERO<br>PRESIDENTE TDEM 3 Ñ. **RIA1**  $N = \sqrt{2\pi}$ ainector Lucaso

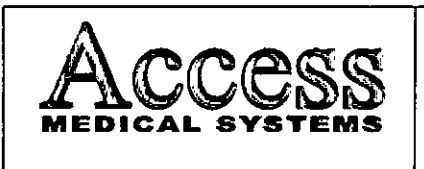

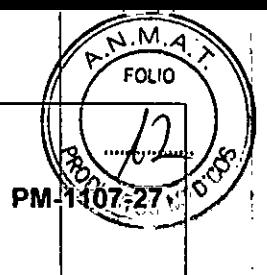

**85**

MODELO: Serie HORIZON

*3.1.11 No Corresponde (se trata de un equipo médico, no esterilizable).*

*3.1.12 Responsable Técnico de Access Medical Systems legalmente habilitado*

*Ing. Rubén Alberto Telmo M.N. 10994.*

*3.1.13 Número de Registro del Producto Médico: PM-1107-27*

#### *3.2 Requisitos esenciales de seguridad* y *eficacia*

#### 3.2.1 Seguridad

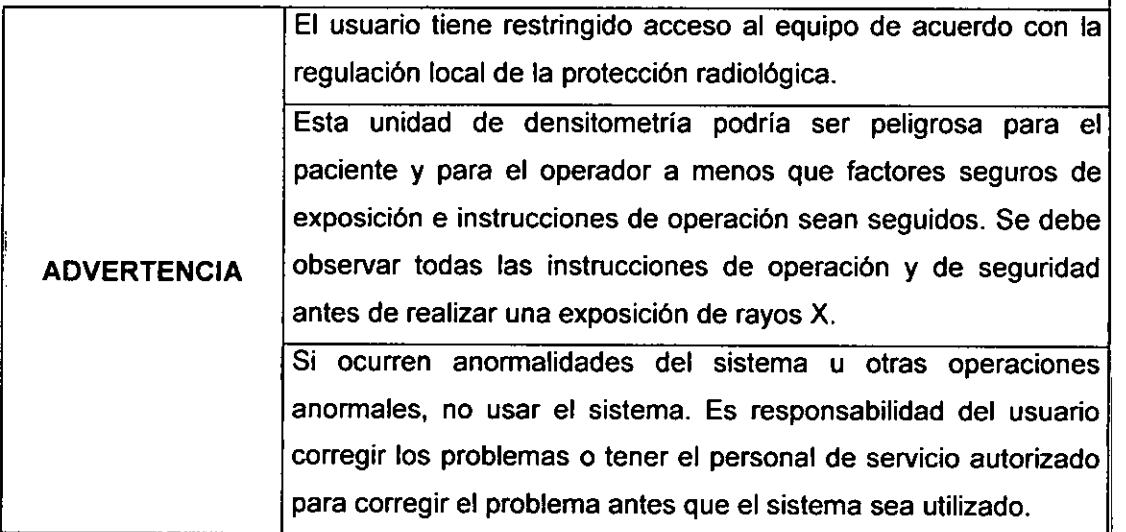

#### 3.2.2 Seguridad de Radiación

La duración de la exposición es limitada por las siguientes condiciones normales:

El temporizador automático de dosis.

La duración de exposición está también limitado por las siguientes condiciones anormales:

- Liberación prematura del switch de exposición de los rayos x.
- $\ddot{\phantom{0}}$ Detección de una falla del generador.

## 3.2.2.1 Protección de radiación del operador

ACCESS MEDICAL SAS EMS S.A. SUSANA ROMERO

**PRESID TE**

COL  $1<sub>2</sub>$  $Tr$  $L_{11}$ NAY NO BOYLA אט רטופוס  $L$ L.J.R.C.

Pág. 8

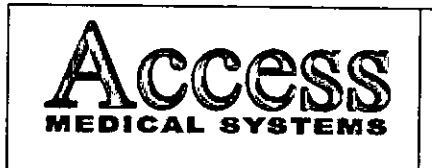

f t

1: ; ,

MODELO: Serie HORIZON

Se recomienda utilizar los siguientes medios de protección contra la radiación:

- Delantales de protección
- Gafas de protección contra radiación<br>• Protección de la glándula tiroides
- Protección de la glándula tiroides .2
- Guantes de protección contra la radiación

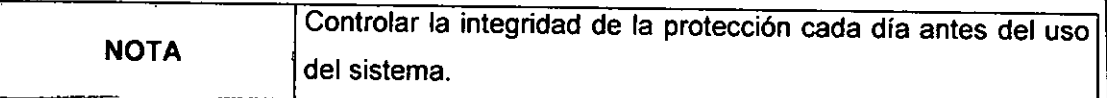

## 3.2.2.2 Protección de la cara del Paciente

Para minimizar la exposición del paciente a la radiación, debe guardarse una distan ia foco-piel máxima. El diseño constructivo del generador garantiza una distancia foco-piel mfnima de 20cm.

## 3.2.3 Seguridad Eléctrica

Solamente ingenieros de servicio autorizados deberían de remover los cobertores de la unidad rodante. El mantenimiento solamente debe ser realizado por un ingeniero calificado, autorizado por el Fabricante

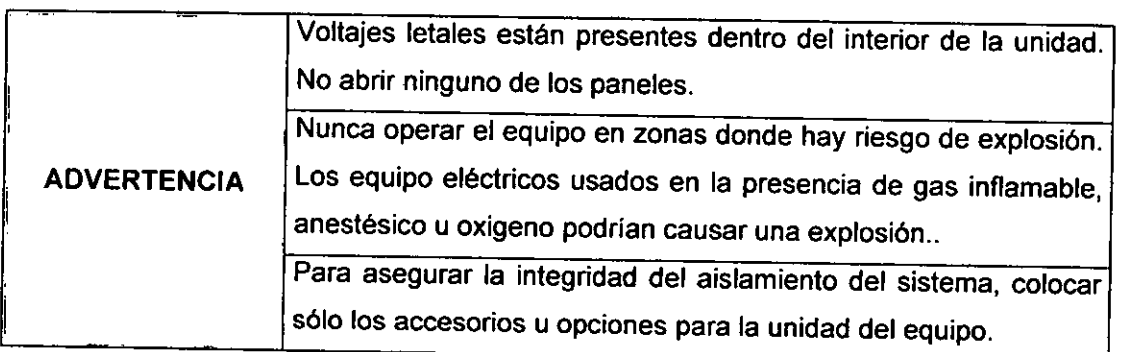

#### 3.2.4 Seguridad Mecánica

 $\subset$ 

 $\left( \begin{array}{c} \cdot \end{array} \right)$ 

El equipo es diseñado para cumplir con los requerimientos de la IEC 601-1, UL 2601 y CSA22.2 N" 601. Por estas características de seguridad:

El freno del brazo C y la camilla son seguros, incluso cuando hay una pérdida de energía.

## 3.2.5 Enclavamientos

Adicional a los interruptores de Apagado de Emergencia (en el Panel de Control), el equipo tiene otro enclavamiento de seguridad.

ACCESS MEDICAL FISTEMS S.A. SUSANA ROMERO **PRESIO NTE**

SUSANA ROMERO

Pág. 9  $\sqrt{2}$ Pág. 9<br> **CALICE TELAIS**<br>
MARCON LEGISLE

**MAT. Nº 10914 BIRDDON ILLIED** 

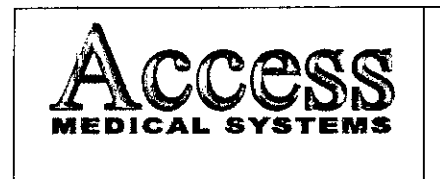

MODELO: Serie HORIZON

- 2. Verifique que todas las conexiones eléctricas del equipo han sido estable cidas correctamente.
- 3. El usuario debe vestir ropa de protección adecuada.
- 4. Conectar el equipo.
- Coriectar el equipo.<br>Las teclas de conexión / desconexión se encuentra en el lado izquierdo del 50 C<br>soporte del brazo del escáner. 5. Las teclas de conexión *I* desconexión se encuentra en el

#### 3.4.2 Modo de Uso

La siguiente pantalla aparecerá al encender el equipo:

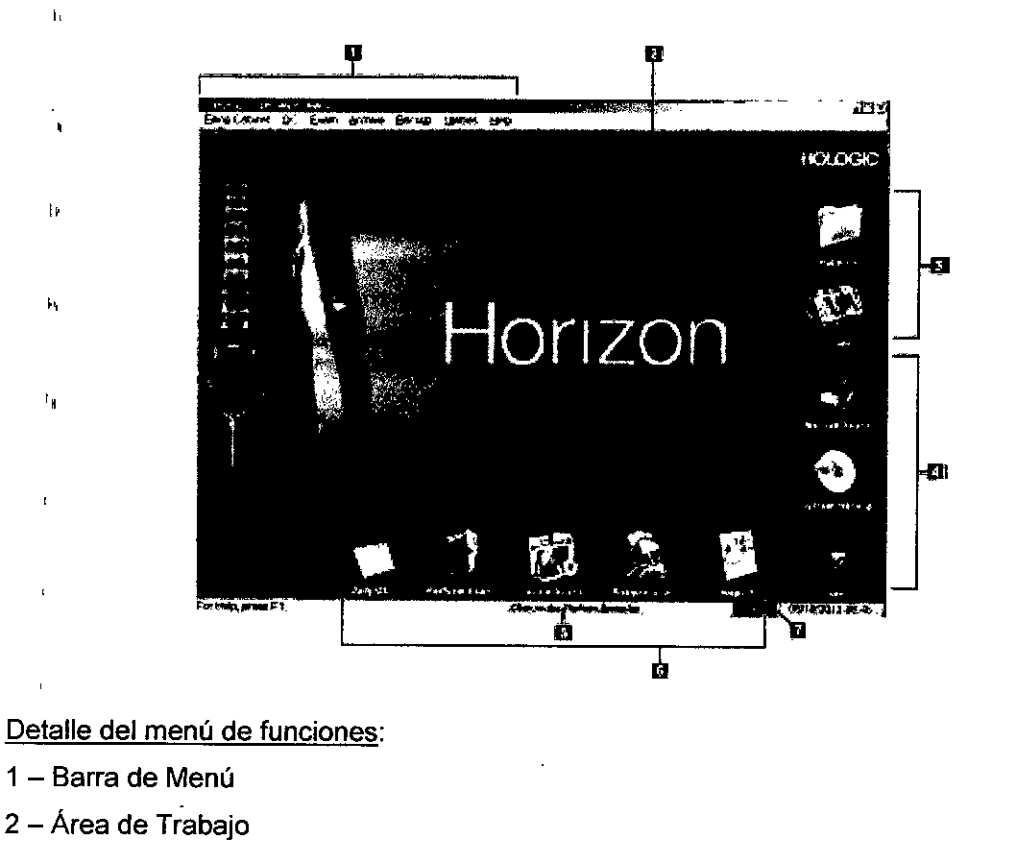

- $3 -$  Botones para manejo y guardado de estudios de Pacientes
- 4 Botones de configuración del sistema
- $5 -$ Área de Mensajes del Sistema
- 6 Botones de Funciones cotidianas
- 7 Botón de ayuda<br>''

ACCESS MEDICAL SYS<sup>T</sup>EMS S.A. SUSANA ROMERO PRESIDENTE

Pág. 12

I

PM-1107-27

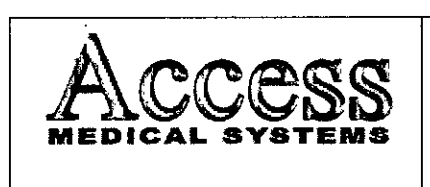

PM- $27\,\rm{c}$ 1107

La configuración que es válida después del arranque varía de sistema en sistema. Se pueden personalizar una serie de ajustes de usuario y ajuste base del sistema según las necesidades específicas. Siempre que los ajustes deseados no hayan sido realizados en fábrica, se debe activar el modo de Configuración para realizar las mismas

Para no tener que introducir reiteradamente los datos del hospital fijos (nombre del hospital, departamento y médico) cada vez que se crea otra carpeta de paciente nueva, se debe introducir dicha información una sola vez en el modo de Configuración bajo la opción de Ajustes Básicos. Se podrá observar que estos datos aparecerán automáticamente en los campos correspondientes de la nueva carpeta.

## 3.4.2.1 Procedimiento de Control de Calidad

1. Presione el botón QC en la pantalla principal.

2. Colocar el fantoma de columna en la Camilla para que coincidan las marcas de ambos (ver figura 3.4.2.1).

3. Alinear el láser (ver "B" en la Figura 3.4.2.1) con la marca del fantoma.

5. Presionar el botón Continuar.

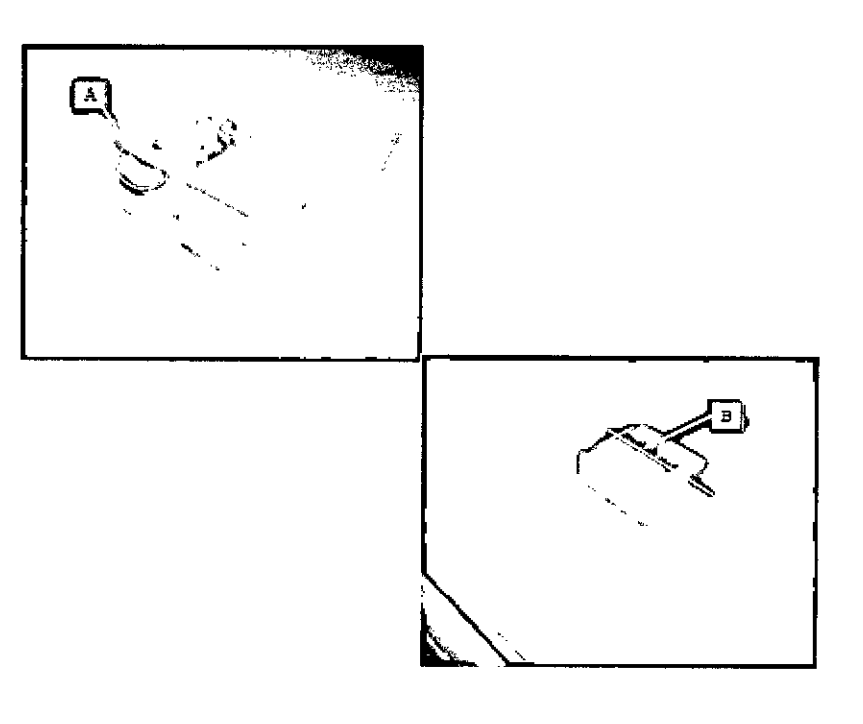

Cuando el Auto QC pasa, presione OK para comenzar con los estudios de los pacientes. Si el Auto QC falla, siga las instrucciones del manual de uso para resolver el problema.

**ACCESS MEDICAL** 

SUSANA RO MERO PRESIDENTE

TELES ل تاریخ<br>مالا می

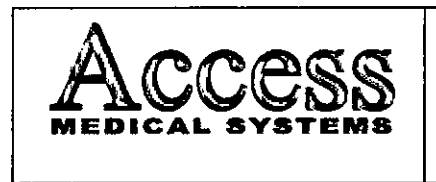

SISTEMA DE DENSITOMETRIA OSEA POR **RAYOS X MARCA HOLOGIC, INC. MODELO: Serie HORIZON** 

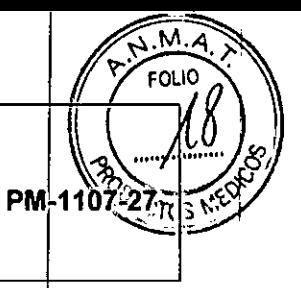

3.4.2.2. Medir pacientes: si hay tiempo, introduzca los datos Primarios, Secundarios y Adicionales de los pacientes que espera medir durante el día. Consulte la página 9 del 8502 manual del operador para medir un paciente.

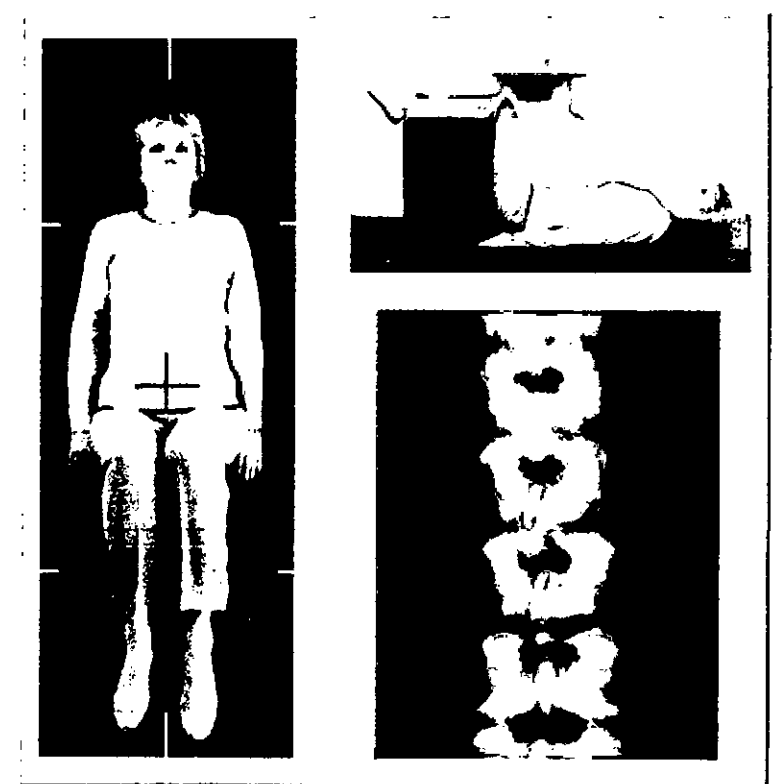

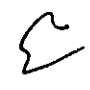

ACCESS MEDICAL SYSTEMS S.A. SUSANA ROMERO

כ נג הדרך האם N\* 1095A Бś. arag. المصادر معا

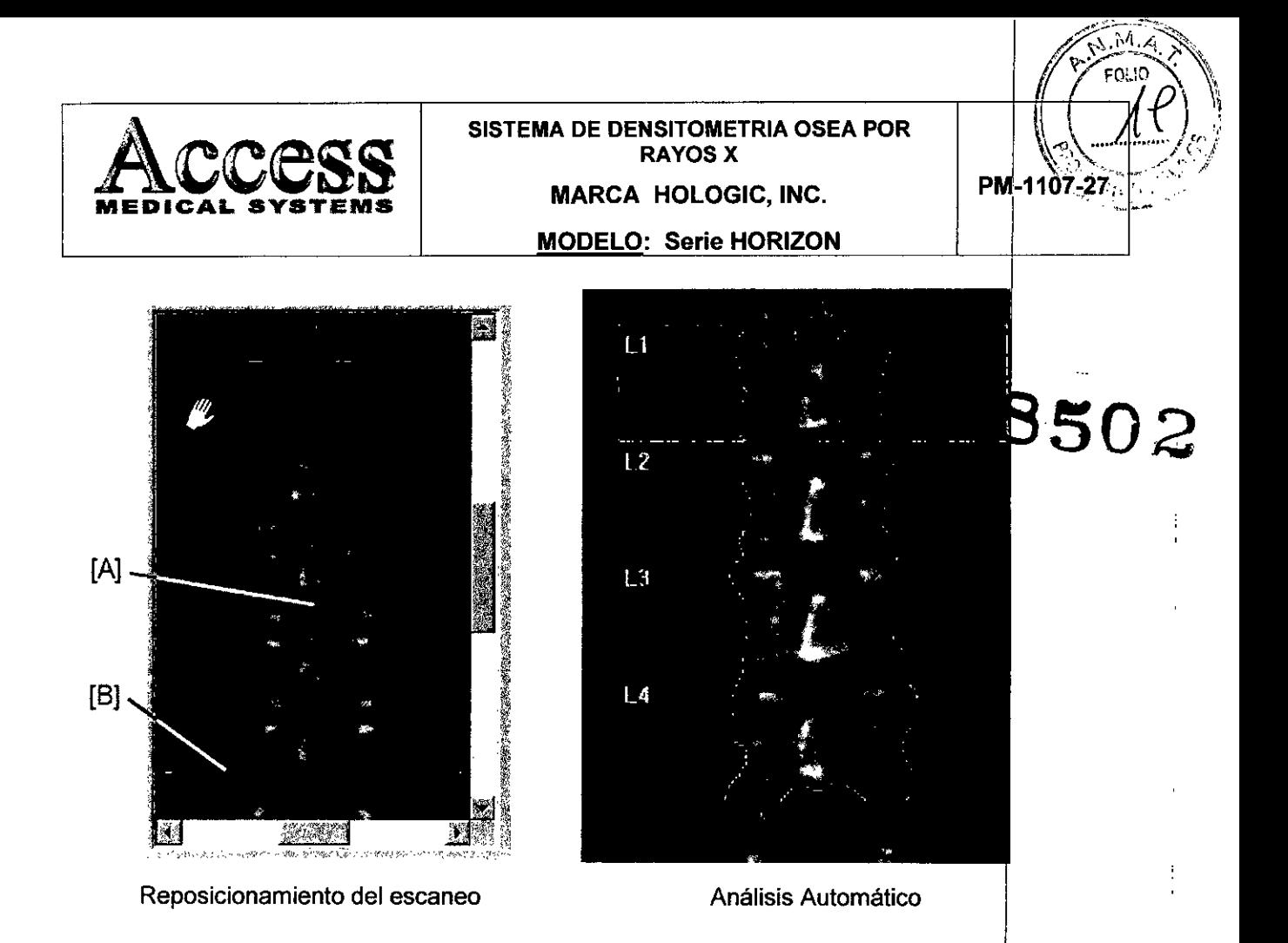

3.4.2.3. Analizar los resultados: analice e imprima los resultados inmediatamente después de la medición de cada paciente si el tiempo lo permite. Si no, analice los archivos de todos los pacientes después de haber medido al último. Consulte la página 88 del Manual del operador para analizar los resultados.

ACCESS MEDICAL EMS S.A. S SUSANA ROMERO PRESIDENTE

 $\Big/$ 

ث له غادة

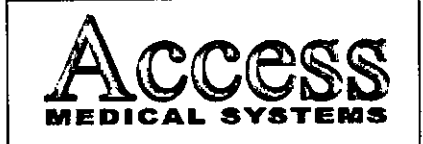

#### SISTEMA DE DENSITOMETRIA OSEA POR **RAYOS X**

MARCA HOLOGIC, INC. **MODELO: Serie HORIZON** 

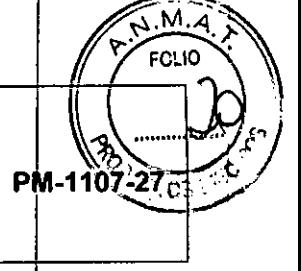

♪<br>⊿…

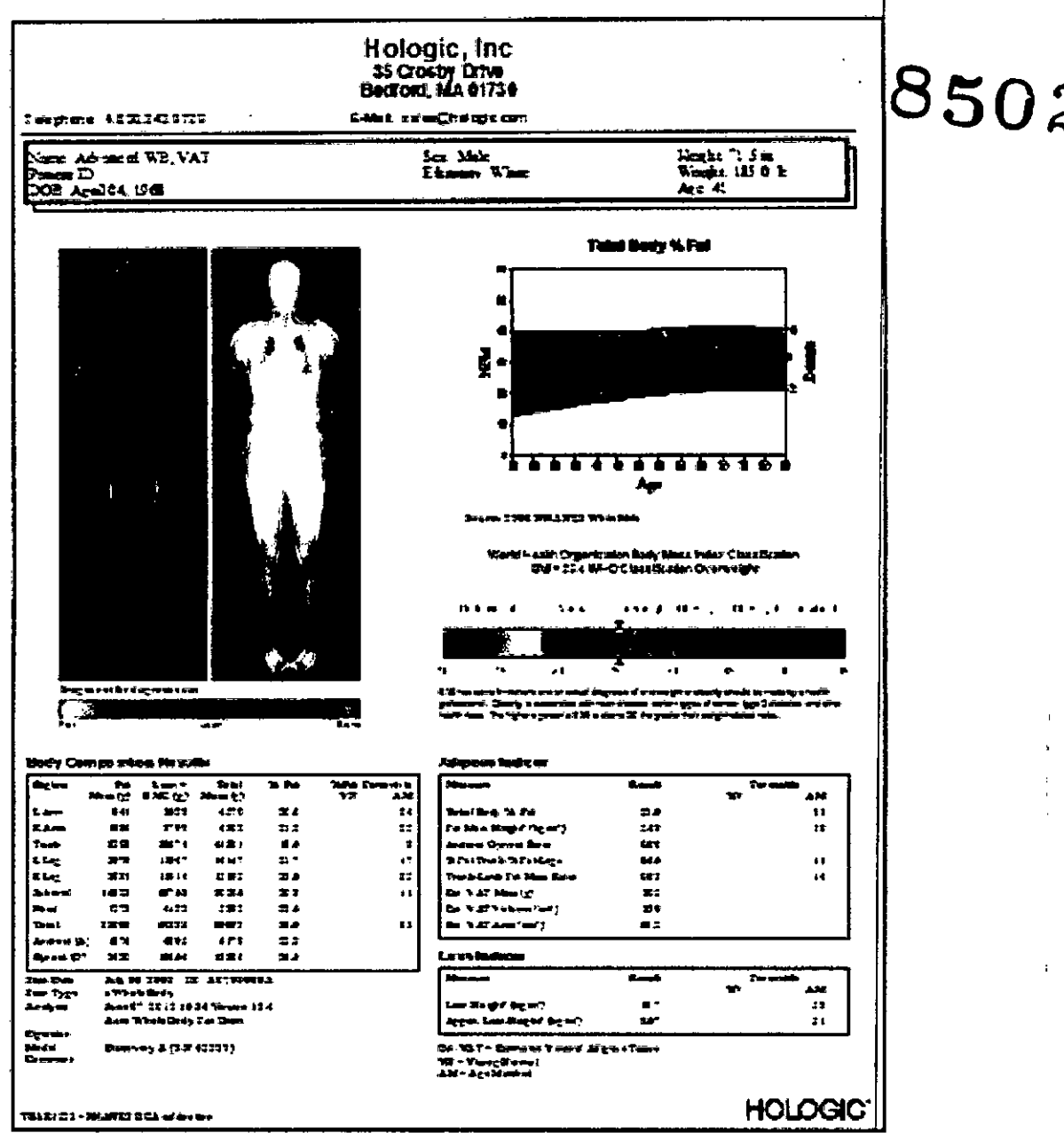

 $3.4.2.4.$ Guardar archivos de imagen: guarde los archivos de imagen antes de marcharse al finalizar el día. En el caso poco probable de que no funcione correctamente la computadora, es muy importante tener guardados los archivos de todas las mediciones de paciente para reconstituir la base de datos. Consulte el apartado Guardar archivos de imagen en la página 100 para los procedimientos de archivo.

ACCESS MEDICAL STSTEMS S.A. SUSANA ROMERO **PRESIDENTE** 

でんぷい mma ناده دنای

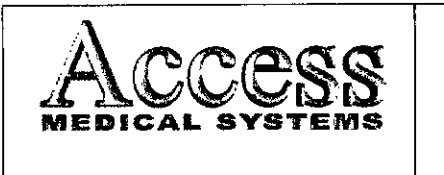

PM-1107-27

FOLIO

Todos los días, guarde los nuevos archivos de imagen del disco duro de su ordenador en un disco de archivo. Este procedimiento creará espacio libre en su disco duro.

Las etiquetas para los discos de archivo se muestran en la columna Etiquetas de la lista de archivos de imagen de la pantalla Directorio. Es importante que ponga (escriba) el 1úmero de archivo en cada disco de archivo. Si es necesario restaurar los archivos guardados en el disco duro o reconstruir la base de datos, el programa requiere que use el/los disco/s de archivo adecuados según su etiqueta.

- 1. Seleccione Directorio de la pantalla principal o de la barra de herramientas Común.
- 2. Complete uno de los procedimientos que se incluyen a continuación:

Guardar todas las imágenes para todos los pacientes: 1) seleccione Guardar en la barra de herramientas Directorio y 2) seleccione "Guardar todas las imágenes para todos los pacientes" en el cuadro de mensaje que aparece.

• Archivar todos los exámenes de todos los pacientes en los resultados de la búsqueda actual: 1) seleccione un campo de búsqueda en el menú desplegable, 2) introduzca los criterios de búsqueda en el campo proporcionado, 3) haga clic en el botón Search (buscar), 4) seleccione Archivo de la barra de herramienta Directorio y 5) seleccione 'Archivar todos los exámenes de todos los pacientes en los resultados de la búsqueda actual" en el cuadro de mensaje que se muestra.

• Guardar todas las imágenes para el paciente seleccionado: 1) seleccione un paciente de la Lista de pacientes, 2) seleccione Guardar en la barra de herramientas Directdrio y 3) seleccione "Guardar todas las imágenes para el paciente seleccionado" en el cuadro de<br>mensaje que aparece. I

• Guardar examen seleccionado; 1) seleccione un paciente de fa Lista de pacientes, 2) seleccione el archivo de imagen del paciente que desea guardar, 3) seleccione Guardar en la barra de herramientas Directorio, y 4) seleccione "Guardar imagen seleccionada" en el cuadro de mensaje que aparece.

3. Seleccione Aceptar. El programa guarda los archivos de imagen del disco duro de la computadora en el disco de archivo o en un disco duro externo. El número de archivo correspondiente está ubicado en la columna Etiqueta de la Lista de imágenes.

4. Si se necesita iniciar una fuente de almacenamiento de archivos, el programa le solicita que introduzca el disco de archivo etiquetado en Ja unidad de disco correspondiente. Introduzca un disco nuevo o etiquetado según se indica.

 $\begin{matrix} \frac{1}{2} & \frac{1}{2} &$ 

ACCESS MEDICAL SYSTEMS S.A. SUSANA ROMERO PRESIDENTE

 $\mathcal{N}(\mathbb{R})$  )  $L: \mathbb{R}$  levenger  $~^{\circ}$   $~^{\circ}$   $~^{\circ$ 

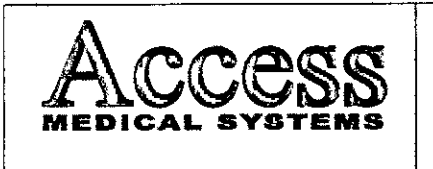

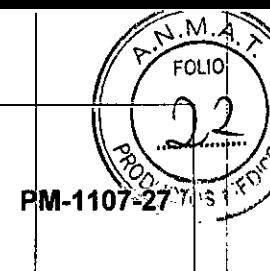

**Nota:** consulte el manual del operador para cambiar la ubicación de la unidad utilizada para guardar los archivos. **502**

3.4.2.5. Apagar la computadora; al finalizar el día, seleccione Salir en la pantalla principal, seleccione Apagar en la ventana Cerrar y haga clic en OK (ACEPTAR) parå cerrar el programa.

*Nota:* no apague el escáner al final del dia para sistemas fijos.

3.4.2.6. Unidad de la mesa del escáner

**Nota:** no intente realizar el mantenimiento de la unidad de mesa del escáner. Llame al servicio técnico de Hologic o a su distribuidor.

3.4.2.7. Mesa del escáner

La mesa del escáner se utiliza para soportar al paciente durante la medición o un examen general. Además, el conjunto de la fuente de rayos X y otros equipos electrónicos están contenidos en el interior de la mesa del escáner.

3.4.2.8. Interruptores de posición:

Los interruptores de posición mueven el brazo del escáner y el detector a la posición inicial de medición (la luz de láser indica la posición del detector). El interruptor posterior+nterior mueve el detector a lo ancho de la mesa de escáner. El interruptor IzquierdalDerecha mueve el brazo del escáner a lo largo de la mesa de escáner.

## 3.4.2.9. Interruptores de detección de la posición del brazo giratorio

Los interruptores de detección de la posición del brazo giratorio detectan el estado de bloqueo del brazo y del pasador del brazo. El pasador del brazo giratorio debe estar echado y el brazo debe estar en la posición bloqueada sobre la mesa de exploración antes de que

ACCESS MEDICAL SUSANA ROM **RESIDEN** 

102.AI 0

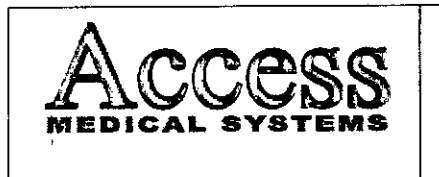

÷.

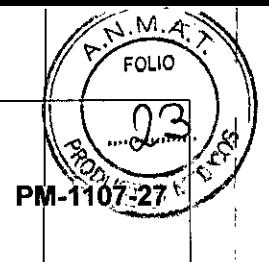

I !

## MODELO: Serie HORIZON

pueda llevarse a cabo una medición. La liberación del pasador del brazo durant<mark>e una</mark> medición detendrá la exploración y se perderán los datos de la medición.  $502$ 

## *3.5 Implantación del Producto Médico*

*No Corresponde* (el producto medico no ha sido diseñado para ser implantado).

## *3.6 Riesgos de interferencia reciproca* ,-

Para asegurar un aislamiento correcto, mantener una distancia de 1,5 metros entre el paciente y cualquier dispositivo no aislado.

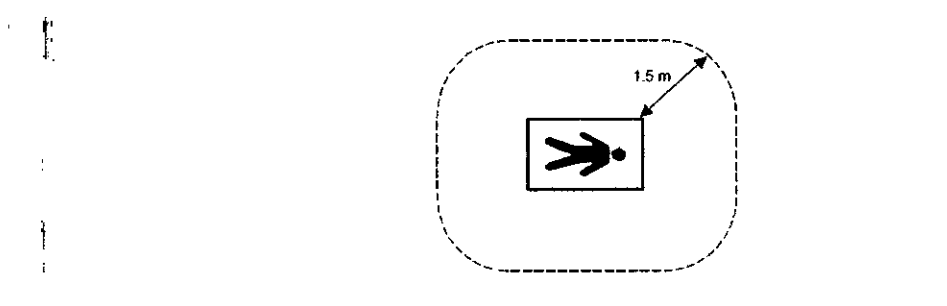

## 3.7 Limpieza, acondicionamiento, desinfección y esterilización

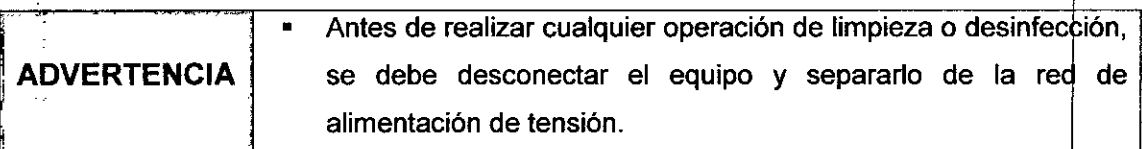

## 3.7.1. Limpieza

Aspire y quite el polvo del fugar del sistema semanalmente. Quite el polvo de la superficie del sistema regularmente y utilice productos de limpieza no abrasivos para quitar la suciedad. Evite que entren líquidos dentro de la mesa del escáner. !

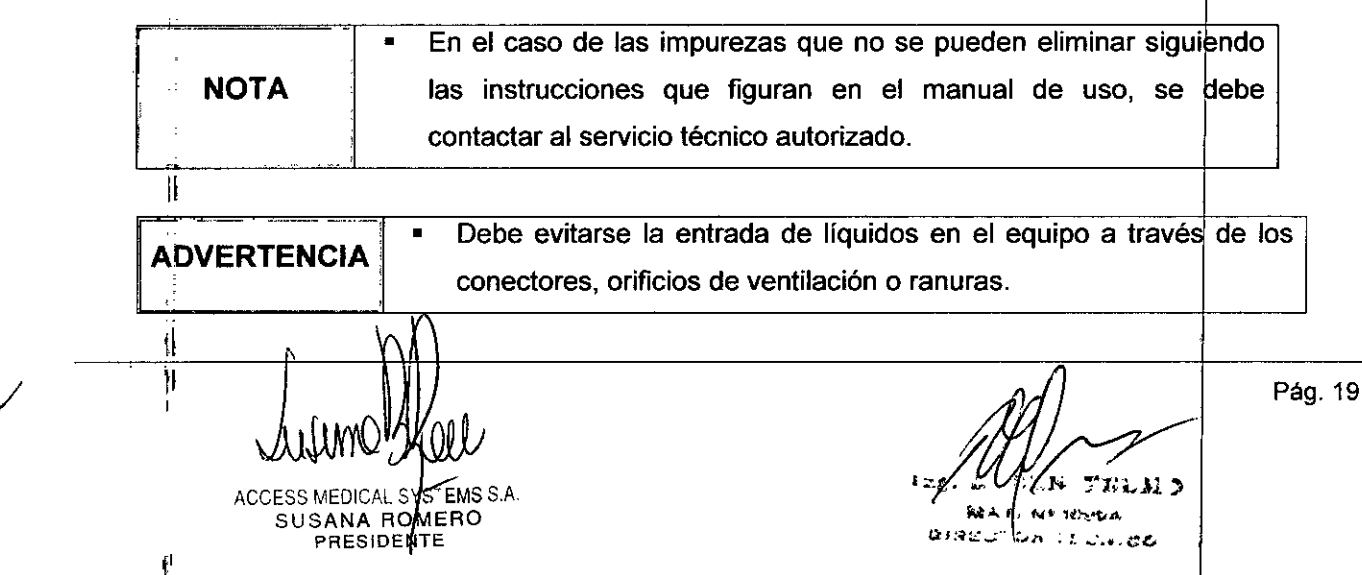

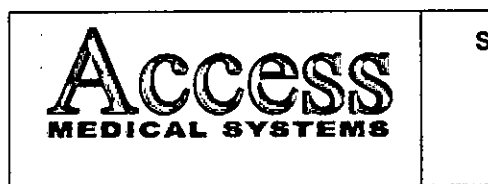

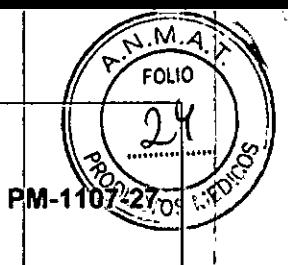

I

I

I

MODELO: Serie HORIZON

Para la limpieza de las pantallas: Se debe utilizar alcohol puro o una mezcla de 1/3 de alcohol y 2/3 de agua destilada. Inmediatamente después de su limpieza deben secarse las pantallas y superficies pintadas colindantes con un paño de algodón suave.  $\bigcirc$  502

## 3.7.2. Desinfección

Deben utilizarse alguno de los siguientes desinfectantes:

- Terralin@
- Dax YT
- Antifect@ AF
- 1. Los desinfectantes se deben diluir según las recomendaciones del fabricante.
- 2. Humedecer un paño con el desinfectante diluido.
- 3. Limpiar cuidadosamente el equipo con el paño húmedo.

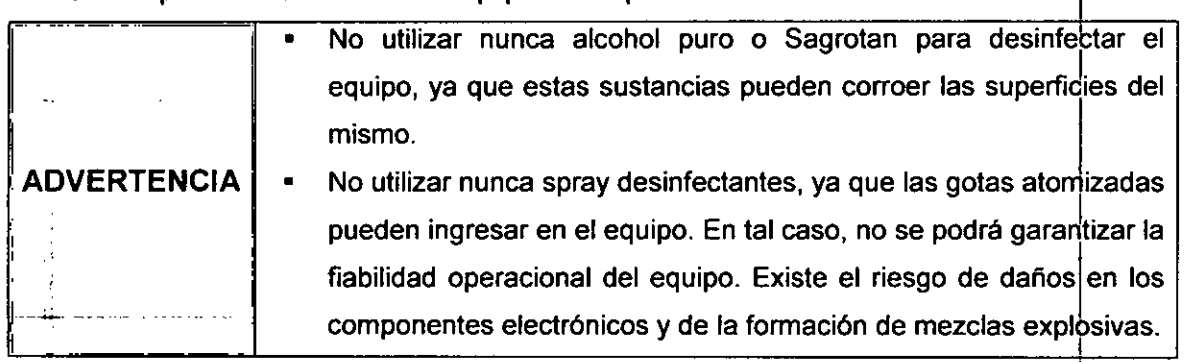

SYSTEMS S.A. **ACCESS MEDICAL** SUSANA NOMERO PRESIDENTE

E 11 D k. A. Y. NT TOYS A  $55.111$ وعاعده

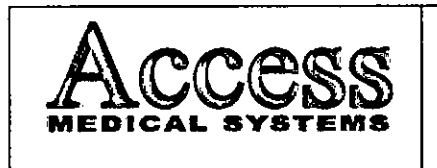

*J*

 $\left( \begin{array}{c} \end{array} \right)$ 

 $\overline{C}$ 

 $M.\overline{A}$ **FOLIO** PM-1107-27

 $50z$ 

,,

I

## 3.8 Información sobre cualquier tratamiento o procedimiento adicional

#### 3.8.1 Mantenimiento preventivo

NO hay COMPONENTES CUYO MANTENIMIENTO PUEDA REALIZAR EL USUARIO dentro de las unidades del cabezal del tubo de rayos X y del láser. NO intente realizar el mantenimiento in situ.

NO intente mantener o reparar los componentes ni la mesa del escáner. Al hacerlo, se anularán todos los contratos de servicio y garantias actuales.

#### 3.8.2 Procedimiento de control de calidad diario

Realice los procedimientos de control de calidad diariamente. Asegúrese de que cada procedimiento pase la prueba.

Si su sistema no pasa una prueba, compruebe la posición del bloque de calibración y vuelva a realizar el procedimiento de control de calidad. Si el procedimiento falla una segunda vez, comuniqúese con el servicio técnico de Hologic

#### 3.8.3. Mantenimiento anual

Hologic recomienda que programe un mantenimiento preventivo anual por parte de un ingeniero de mantenimiento y reparaciones autorizado por Hologic.

#### 3.8.4. Transporte

Por razones de seguridad, al momento de realizar el transporte, se deben colocar en una posición especifica tanto el brazo y mesa del escáner.

• El brazo y mesa del escáner deben ser transportados , :~ cuidadosamente en superficies que provocan vibraciones, como por ejemplo superficies pavimentadas, asfaltadas, o revestidas de PRECAUCION azulejos. Se debe procurar que no sean arrastrados los cables, ni '1,que se bloqueen de alguna manera las ruedas para evitar que se dañe el equipo. Pág. 21 ACCESS MEDICAL SYS EMS S.A د المدارات الم SUSANA ROMERO **NE 10-21 A** for records anadu. SUSANA RQMER<sub>V</sub> J' MAT. Nº 1014A PRESIDENTE  $\pm 1$ ,  $\pm 1$ 

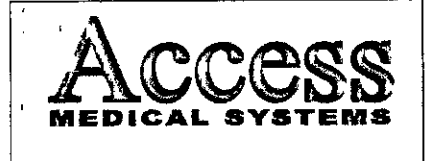

## SISTEMA DE DENSITOMETRIA OSEA POR **RAYOS X MARCA HOLOGIC, INC.**

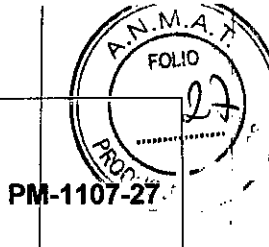

## **MODELO: Serie HORIZON**

## Modo de Examen:

J,

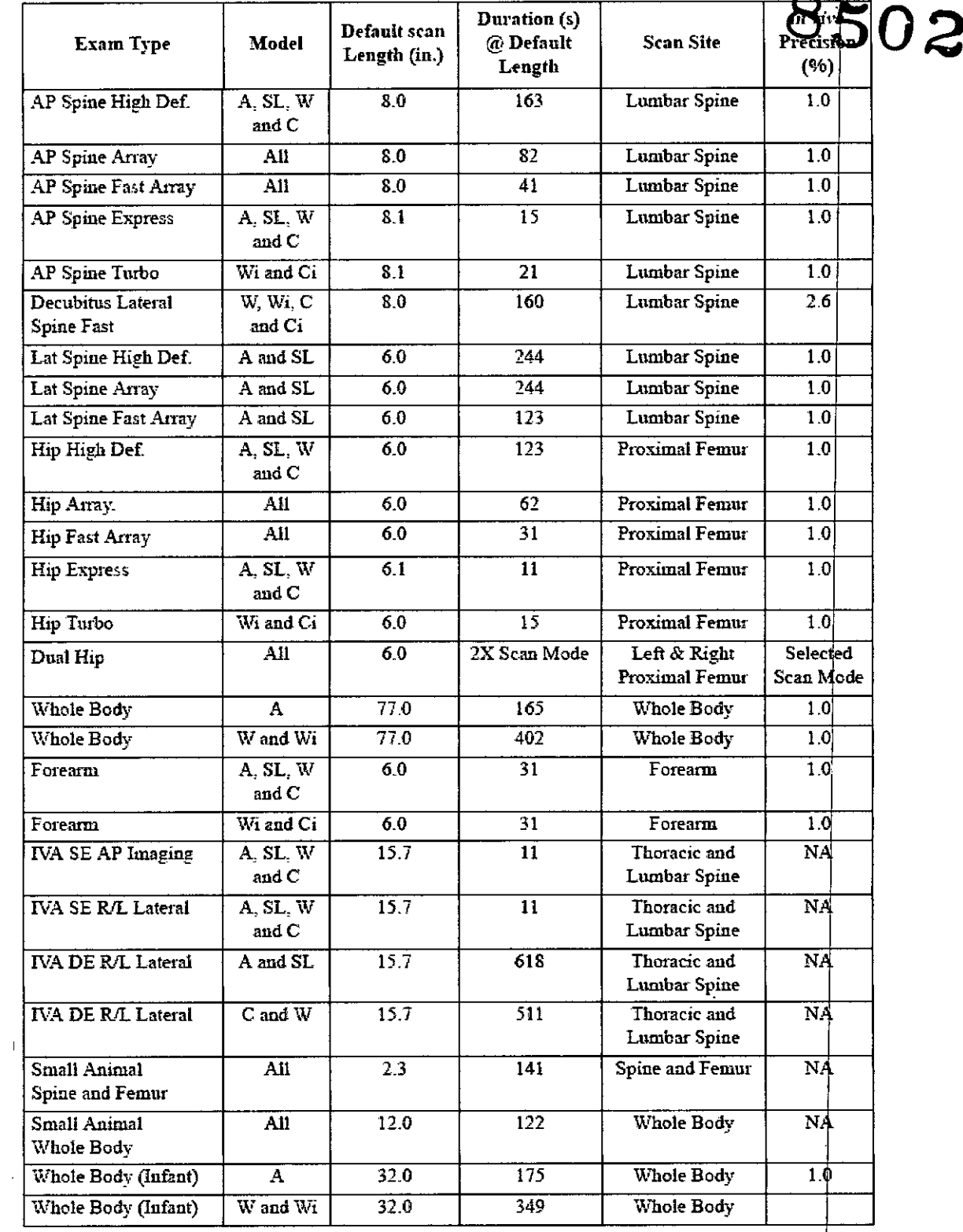

ilmos, ACCESS MEDICAL SASEMS S.A.

 $\bigvee$ 

**Kara** Ing. tτ دنكدسه ⊍ ⁄<br>MArin  $\ell$  and  $\ell$  and  $\ell$  $\mathcal{L}(\mathcal{L},\mathcal{L},\mathcal{L})$ 

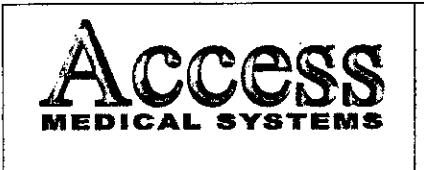

Exam

SISTEMA DE DENSITOMETRIA OSEA POR **RAYOS X** 

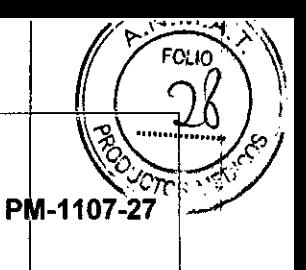

**MARCA HOLOGIC, INC. MODELO: Serie HORIZON** 

#### Dosis Nominal Cutánea durante un examen:

Model

## 8502 **Nominal Skin Entrance** Mode Dose (mGy)  $0.04$ **Express**

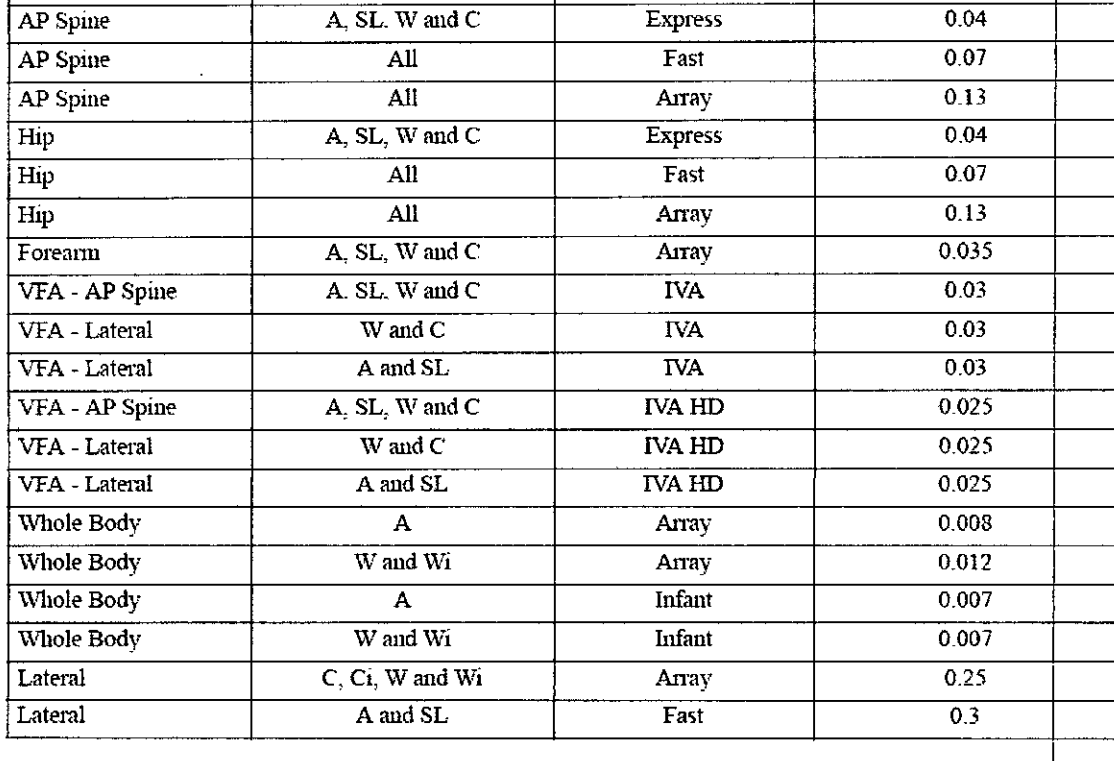

## 3.11 Precauciones en caso de cambio de funcionamiento

El sistema detecta y señaliza las siguientes fallas o perturbaciones:

## 3.11.1 Avisos de advertencia en la fase de arranque

Todos los avisos de advertencia aparecen en una ventana de información en el panel de control y se genera una alarma acústica. Si durante el arranque se genera un aviso de advertencia se podrá cerrar dicha ventana de información y se podrá seguir trabajando con el equipo; aunque en tal caso la funcionalidad del equipo quedará restringida a continuación.

S)

F<del>YS</del>TEMS S.A. **ACCESS MEDICAL** SUSANA ROMERO **PRESIDENTE** 

Pulsar la tecla Si en la ventana de información. A continuación se cerrará la venta de información

 $1.21.26$ 

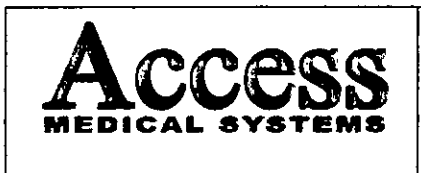

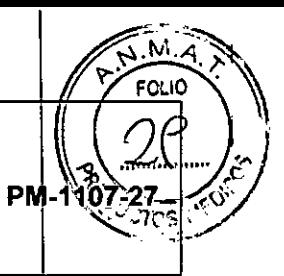

MODELO: Serie HORIZON

#### 3.11.2 Fallos en la Fase de Arranque k

Todos los avisos de fallo aparecen en una ventana de información en el panel de Onta se genera una alarma acústica. En tal caso, se podrá cerrar la ventana de aviso  $\frac{1}{2}$ quedarán bloqueadas las funciones del equipo.

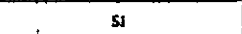

Pulsar la tecla Si en la ventana de información.

A continuación, se cerrará la venta de información. Dado el caso, se abrirá una segunda ventana de información con btro aviso de fallo.

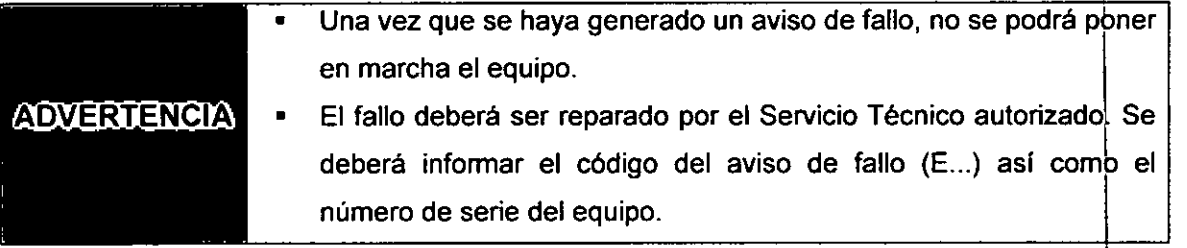

## 3.11.3 Avisos de advertencia durante el servicio

Todos los avisos de advertencia aparecen en una ventana de información en el panel de control y se genera una alarma acústica.

$$
\begin{array}{|c|c|c|c|c|}\n\hline\n\text{A} & \text{B} & \text{C} \\
\hline\n\text{A} & \text{D} & \text{D} & \text{D} & \text{D} \\
\hline\n\text{A} & \text{A} & \text{B} & \text{A} & \text{B} & \text{A} \\
\hline\n\end{array}
$$

Pulsar la tecla Si en la ventana de información.

A continuación se cerrará la venta de información

## 3.11.4 Fallos durante el servicio

Todos los avisos de fallo aparecen en una ventana de información en el panel de control y se genera una alarma acústica. La radiación se corta sin posibilidad de volver a iniciarla.

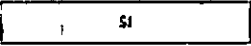

Pulsar la tecla Si en la ventana de información.

A continuación se cerrará la venta de información. Dado el caso, se abre una segunda ventana de información con dtro aviso de fallo.

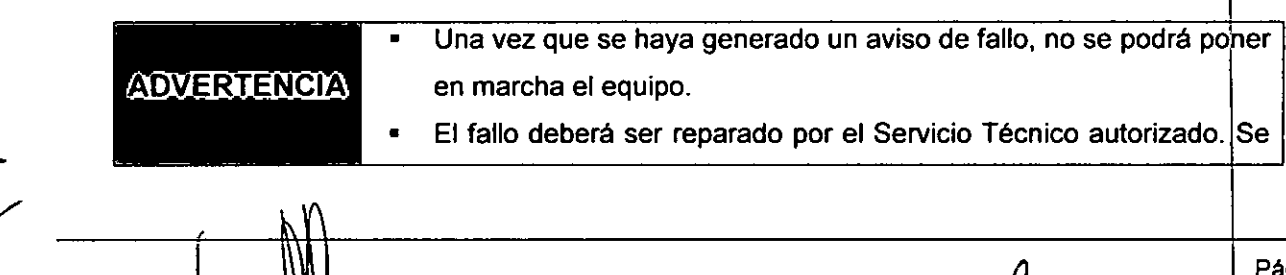

**SYSTEMS S.A. ACCESS MEDICAL** SUSANA ROMERO PRESIDENTE

':-.'''l. **¡;,.1e-. .•••** Ol~"'~ ;,. f. ¡.. .!. (..:,. **t:(.,**

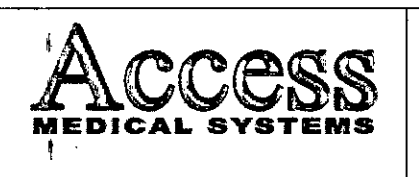

#### **SISTEMA DE DENSITOMETRIA OSEA POR** RAYOS X **MARCA HOLOGIC, INC.**

## **MODELO: Serie HORIZON**

deberá informar el código del aviso de fallo (E...) así como el número de serie del equipo.

En el Manual de Uso se adjunta una lista con los códigos de fallos y advertencias (ver Apéndice A, del Manual de Uso).

#### **3.12 Compatibilidad electromagnética**

I

J.

ţ,

#### **Precauciones:**

**NOTA**

- $\cdot \bullet$  Exposiciones a campos magnéticos: El uso de dispositivos que emiten ondas radioeléctricas cerca de este tipo de sistema médico electrónico puede interferir en el
- funcionamiento. No llevar a la sala donde está instalado el sistema ni utilizar en ella  $\mathbb{F}^{\mathbb{Z}}$ dispositivos que generen ondas radioeléctricas, como teléfonos móviles, transceptores
- o juguetes teledirigidos. Si un usuario lleva consigo un aparato que genere ondrs de radio cerca del sistema, se le debe indicar inmediatamente que lo apague. Esto es necesario para asegurar el correcto funcionamiento del sistema. t
- . Influencias eléctricas externas: Si se desea usar otro dispositivo médico junto con este sistema, se necesita un cable equipotencial para la conexión a una barra equipotencial. Asegurarse de conectar el cable conductor del nodo equipotencial antes de introducir el enchufe del sistema en la toma. Para evitar descargas eléctricas, quitar  $\pm$  el enchufe de la toma antes de desconectar el cable.
- o Presión o variaciones de presión: No corresponde.
- đ

#### 3.13 **Medicamentos que el Producto Médico está destinado a administrar**

No Corresponde (el producto médico no ha sido diseñado para administrar medicamentos).

## ¡ 3.14 **Precauciones en la eliminación del Producto Médico**

∣<br>El escáner contiene plomo (para la protección contra los rayos X) y o bien yoduro sódico o bien telururo de cadmio y cinc (para la detección de rayos X). Si contrata los servicios de Hologic para la eliminación de su escáner; Hologic eliminará estos materiales de forma adecuada. Si prefiere encargarse usted mismo de la eliminación de su escáner, elimine ambas sustancias de acuerdo con la reglamentación local. Póngase en contacto con el representante local para obtener más infonmación.

I  ${\sf JWW}$  . ACCESS MEDICAL SITSTEMS S.A. SUSANA ROMERO **PRESiDE TE**

Pág. 26

I i

> I I

> > I I

1

l.

I !

> $\mathbf{I}$ I I I I

> > I

I I

**oJ**

 $M.\overline{A}$ **FOLIO** 

**PM-110** 

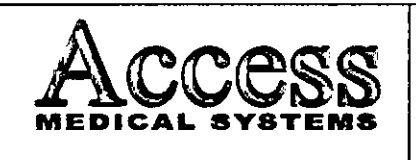

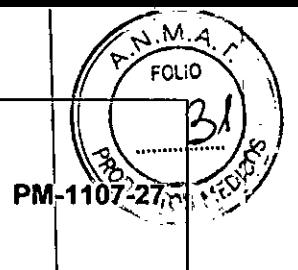

 $-\frac{1}{2}$ i1  $\frac{1}{2}$ 

*El uso de este slmbolo indica que el producto no debe tratarse residuo doméstico.*

*Al asegurarse de que el producto* se *retira adecuadamente, aYUdar! impedir* que se produzcan potenciales consecuencias negativas para *medioambiente* Y *la salud humana, que en caso contrario pOd1a producirse por la manipulación incorrecta de los residuos de este produclp. Para obtener información* más *detallada sobre la devolución* Y *el recicfaj de este producto, el usuario debe consultar al proveedor al que adquirid* e *Producto.*

## 3.15 Medicamentos incluidos en el Producto Médico l

*No Corresponde* (el Producto Médico no incluye medicamentos como parte integrante del mismo).

## 3.16 Grado de precisión atribuido a los Productos Médicos de medición

Los valores de las mediciones pueden variar, dependiendo de la respuesta del cuerpo a los rayos X, las herramientas de medición, algoritmos utilizados, configuraciones de producto, y operaciones realizadas por el usuario.

Antes de utilizar este producto, asegúrese de leer y entender la información en cuanto a los controles de calidad que deben realizarse para obtener una imagen optima, según consta en el Manual de Calidad que acompaña el equipo

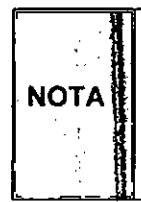

*Para asegurar la exactitud de las mediciones, la prueba de precisión debe realizarse de acuerdo* <sup>a</sup> *la tabla que* se *adjunta* <sup>a</sup> *continuación (Tabla* 3. 16). Si *la exactitud de* 1 *las mediciones* se *encuentra afuera del rango especificado en la siguiente tabla, ontacte al* Servicio *al Cliente de Hologic, Inc.*

ACCE;S I,!EDICAL SYSTEMS S.A. SUSANA ROMER(<br>PRESIDENTE

kiAn. **10-4-A** ם המול  $1000$ 

Rag. 27

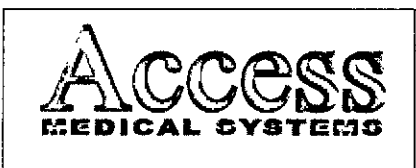

## **SISTEMA DE DENSITOMETRIA OSEA POR** RAYOS X

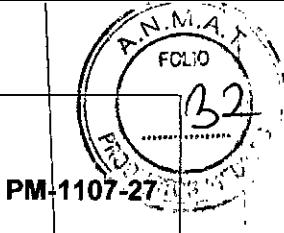

**MARCA HOLOGIC, INC. MODELO: Serie HORIZON**

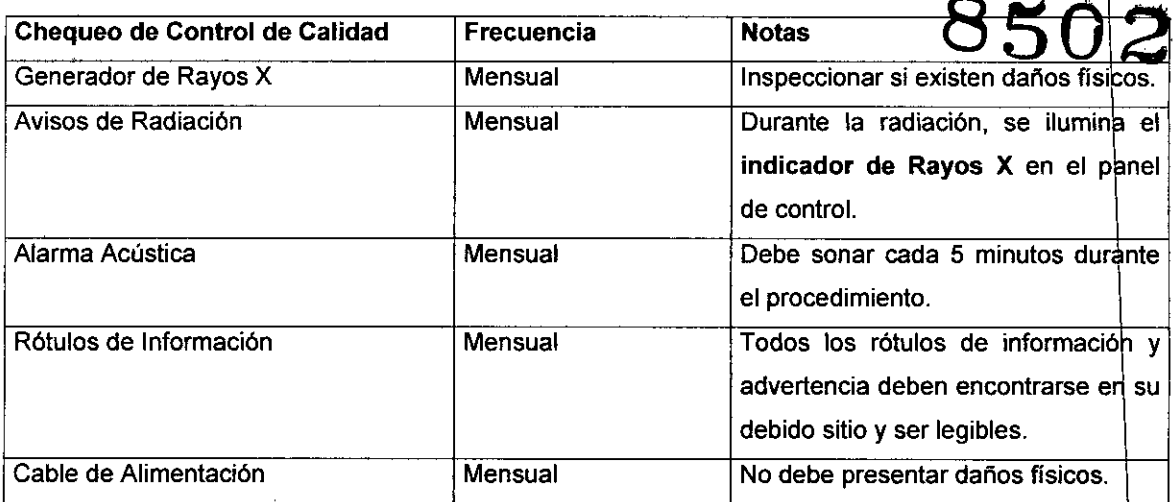

**Tabla 3.16. Tabla con chequeos de Control de Calidad.**

 $\bigg\{ \begin{matrix} 1 \\ 1 \\ 1 \end{matrix} \bigg\}$ 

ACCESS MEDICAL SY<del>L</del>EMS S.A SUSANA ROMERC<br>PRESIDENTE

 $Pág 28$ โซสมมะ  $125$ بعر  $\overline{\xi}_{\rm{max}}$  is L  $60\,$  MSec  $\sigma$  $\Delta\left(\mathcal{A}^{(1)},\mathcal{A}^{(2)}\right)$ عبدانا والمكاء المتما